# 1 CHANNEL OVERVIEW

Most mixing occurs on the Channel Overview which shows the names and levels of 12 channels at a time. On the CS-DUO.

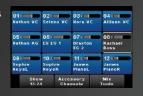

press the A or B control button to select the A mix (blue) or the B mix (red).

# 2 MASTER VOLUME

The MASTER VOLUME Knob sets the overall volume level of the mix. We recommend a MASTER VOLUME of 75% to start.

### 3 VOLUME & PAN

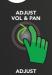

To ADJUST Volume and Pan: **SELECT** a channel to adjust.

- 1. **ROTATE** the ADJUST KNOB to increase or decrease volume.
- 2. **PRESS** ADJUST for pan.
  - **ROTATE** to pan left or right. The mixer returns to volume mode after 5 seconds.

#### 4 ME KNOB

The ME Knob allows you to quickly adjust the volume of your own "group". If you are singing and playing guitar, you may want to assign these channels to the ME Knob.

**PRESS** the ME Knob to access Group Setup.

- 1. **SELECT** your channel(s).
- 2. **PRESS** X to exit.

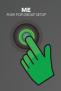

| 81                    | 112                   | 113                   | BH**                  |
|-----------------------|-----------------------|-----------------------|-----------------------|
| Hathan VC             | Selena VC             | Hora VC               | Allicon VC            |
| 05<br>Hathan AG       | 06<br>Eli EC 1        | Branton<br>EG 2       | 08<br>Rechart<br>Base |
| 09<br>Saphie<br>Keysl | 10<br>Sophie<br>Kayel | 11<br>James<br>Parent | James<br>Prannik      |

# 5 STEREO GROUPS

Stereo Groups will link the volumes of two channels into a group. Stereo Groups are paired odd and even.

- 1. **PRESS** the ME KNOB to access Group Setup.
- 2. **PRESS** Show Next Group to cycle through the groups (last group is Stereo Groups).
- 3. **SELECT** one of the channels to group. (you can create multiple Stereo Groups)
- 4. **PRESS** X to exit.

# 6 SAVE/LOAD YOUR MIX

Saving a mix makes for an easy starting point for your next performance.

- PRESS Mix Tools from the Channel Overview.
- 2. PRESS Load/Save Personal Mix.
- SELECT an available save slot.
- 4. **PRESS** Save Selected Personal Mix.
- 5. **PRESS** Yes and enter Mix Name.
- 6. PRESS Done.

Loading a mix follows the same pattern as Saving a mix (steps 1 and 2).

- 1. **SELECT** a mix to load.
- 2. **PRESS** Load Selected Personal Mix.

# 7 PRESS THE X

The Livemix system has many advanced features. If you find yourself somewhere you don't want to be, **PRESS** X to return to the Channel Overview.

USER GUIDES AVAILABLE AT WWW.DIGITALAUDIO.COM

#### THE ESSENTIALS

Don't be tempted to mix in every available channel. Start with "you" so you hear your own channels well. With Livemix you can assign your channels to the dedicated ME knob for quick access to your own volume.

#### PITCH REFERENCE

Add a pitch reference to your mix by identifying the one or two tracks that help you stay in the right key, or know when you are off.

#### **TIMING REFERENCE**

This will often be the kick/ snare or metronome. It won't be every drum in the kit, but enough to keep timing true. Use the built in metronome or auxiliary input on Livemix to save precious channel space.

#### PAN PAN PAN!

Add space to your mix by panning most channels off center. Keep the kick, bass, and you in the center, but all other channels should be panned to the left or right to various degrees. It may help to pan based on stage location when possible.

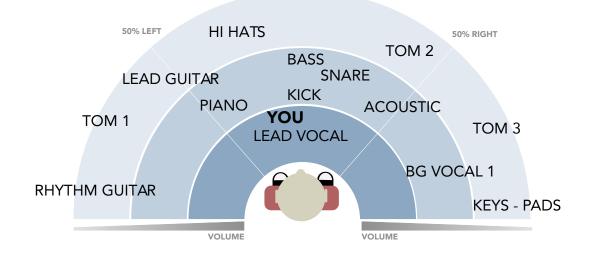